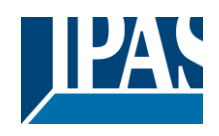

#### Inhalt

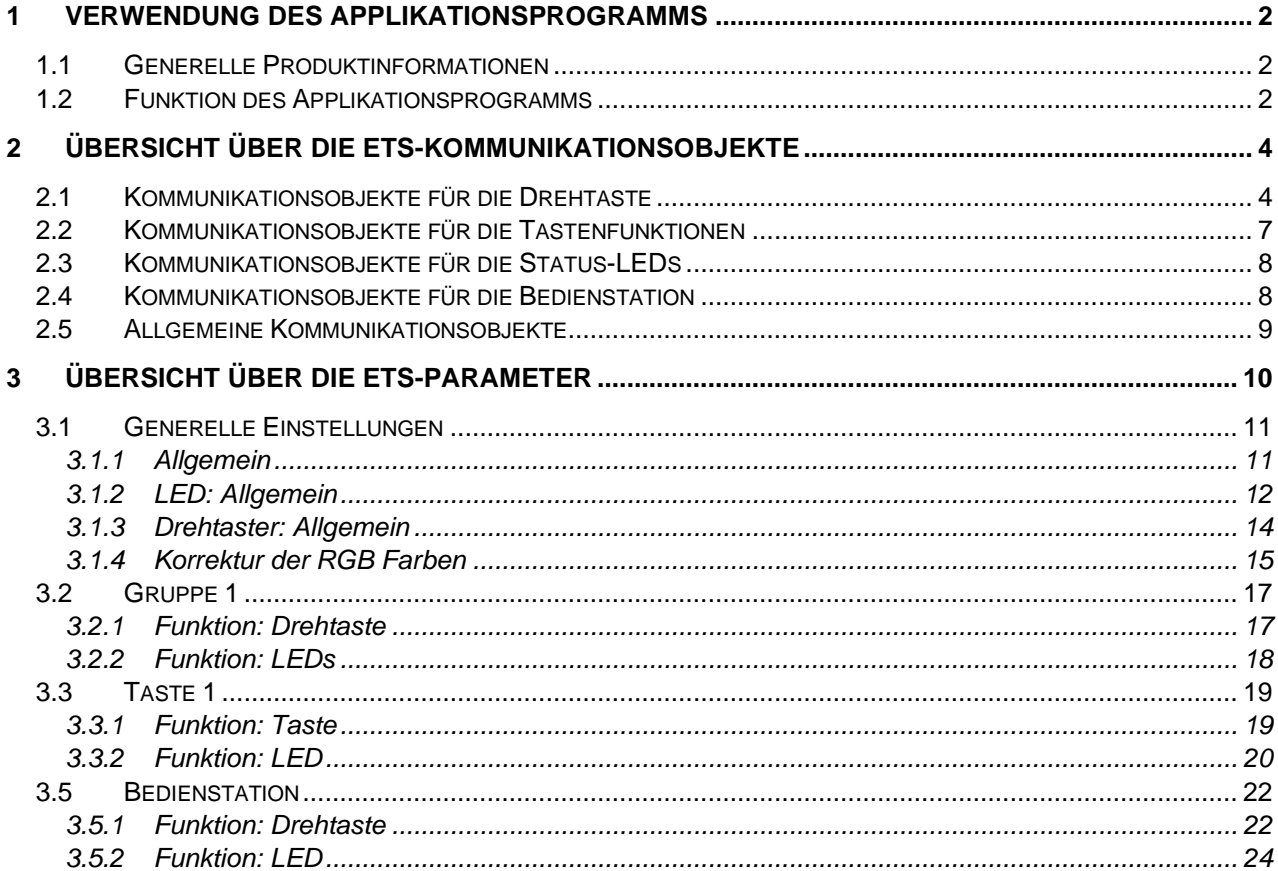

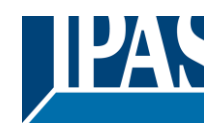

#### <span id="page-1-0"></span>**1 Verwendung des Applikationsprogramms**

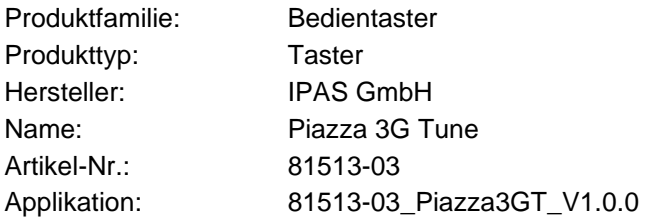

Das Applikationsprogramm ist für das Produkt Piazza 3G Tune aus der Piazza-Familie einsetzbar und kann aus dem ETS 5 Produktkatalog oder von der Webseite [https://ipas-products.com](https://ipas-products.com/) geladen werden.

#### <span id="page-1-1"></span>**1.1 Generelle Produktinformationen**

Das KNX Bediengerät Piazza 3G Tune ist speziell für die Beleuchtungssteuerung entwickelt worden. Das Bedienkonzept ist standardmäßig für die Ansteuerung von bis zu 3 Beleuchtungsgruppen ausgelegt. Dabei wird über 3 Einzeltasten die jeweilige Beleuchtungsgruppe ausgewählt. Der zentrale Druck- / Drehtaster steuert dann die ausgewählte Beleuchtungsgruppe.

Das KNX Bediengerät Piazza 3G Tune kann in alle üblichen Schalterdosen von Ø55 bis Ø68 mm über zwei Montageschrauben montiert werden. Piazza 3G Tune kann mit 55 mm Steckdosenprogrammen verschiedener Hersteller kombiniert werden (z.B. mit Rahmen der Firma Gira → Standard 55). Auch eine Anordnung von mehreren Piazza 3G Tune Bediengeräten innerhalb einer Rahmenkombination ist möglich.

Der Busankoppler für die Anbindung an den KNX Bus ist im Gerät integriert und der Anschluss erfolgt über eine Standard-Busklemme. Programmier-LED und Programmiertaste sind rückseitig zugänglich. Mit dem Zubehör Magnet kann das KNX Bediengerät Piazza 3G Tune an Position 11 in Abbildung 1 im eingebauten Zustand in den Programmiermodus versetzt werden. Die LED in Position 4 der Abbildung 1 leuchtet weiß, wenn der Programmiermodus aktiviert wurde.

#### <span id="page-1-2"></span>**1.2 Funktion des Applikationsprogramms**

Das Applikationsprogramm 81513-0\_Piazza3G Tune\_V1.0.0 kann nur mit dem KNX Bediengerät Piazza 3G Tune verwendet und mit dem KNX Inbetriebnahme Tool ETS ab Version 5 in Betrieb genommen werden. Parametereinstellungen legen dabei die Funktionen des Gerätes fest. Entsprechend der Parametrierung werden Gruppenobjekte und Parametereinstellungen eingeblendet, so dass nur Gruppenobjekte und Parameter sichtbar werden, die für die Funktion möglich sind. Die Applikation ist so aufgebaut, dass Parametereinstellungen die Anzahl der Gruppenvorwahltasten 1, 2 oder 3 festlegen. Werden weniger als 3 Gruppenvorwahltasten parametriert, können die nicht verwendeten Gruppentasten als gewöhnliche KNX Einzeltasten parametriert werden. In diesem Fall kann jede freie Einzeltaste mit den folgenden Funktionen belegt werden:

- Ein
- Aus
- Um
- Drücken: Ein → Aus
- Wert setzen
- Wert Um
- Präsenz
- **Szenenaufruf**

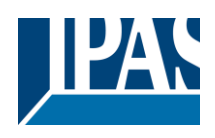

Die Status-LEDs der Einzeltasten können unabhängig von den Tastenfunktionen parametriert werden. Bei Auswahl von nur einer Gruppe können die drei Tasten jeweils als Einzeltaste parametriert werden. Die Gruppenfunktion bezieht sich immer auf den Druck-/Drehtaster, der nach Auswahl der Gruppe folgende Funktionen ausführt:

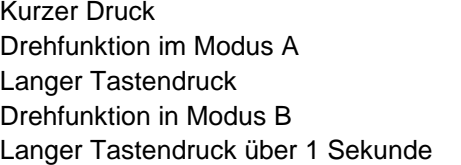

- -> Schaltfunktion, z.B. an/aus
- -> Funktion A, z.B. Dimmen
- -> Modusumschaltung
- -> Funktion B, z.B. Farb- oder Sättigungsänderung

 $\mathbf{I}$ 

-> z.B. zusätzliche Schaltfunktion

Status-LEDs signalisieren die Gruppenauswahl, den Schaltzustand und die Zustände in Modus A und Modus B. Abbildung 1 zeigt die Bedien- und Statuselemente.

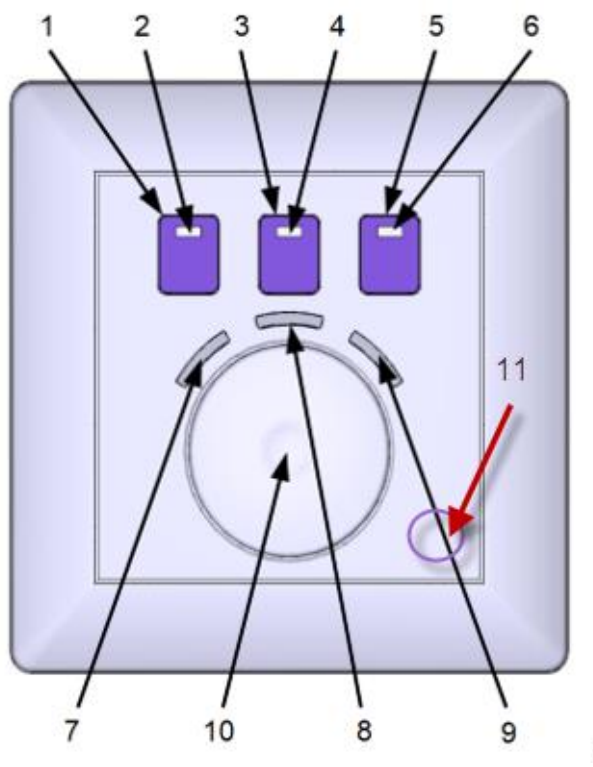

*Abbildung 1: KNX Bediengerät Piazza 3G Tune*

#### Legende:

- 1. Taste 1 Gruppenvorwahl Gruppe 1 bzw. Einzeltastenfunktion Taste 1 2. LED 1 - Status LED für Gruppenvorwahl Gruppe 1 bzw. Einzeltastenfunktion Taste 1
- 3. Taste 2 Gruppenvorwahl Gruppe 2 bzw. Einzeltastenfunktion Taste 2
- 4. LED 2 Status LED für Gruppenvorwahl Gruppe 2 bzw. Einzeltastenfunktion Taste 2
- 5. Taste 3 Gruppenvorwahl Gruppe 3 bzw. Einzeltastenfunktion Taste 3
- 6. LED 3 Status LED für Gruppenvorwahl Gruppe 3 bzw. Einzeltastenfunktion Taste 3
- 
- 7. LED 4 Status LED für Modus A Gruppe 1-3 8. LED 5 - Status LED für Gruppe 1-3 Ein/Aus
- 
- 9. LED 6 Status LED für Modus B Gruppe 1-3
- 10. Drehtaste Schalt- und Drehfunktion
- 11. Magnettaster Position des magnetischen Programmiertasters

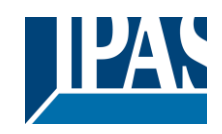

# <span id="page-3-0"></span>**2 Übersicht über die ETS-Kommunikationsobjekte**

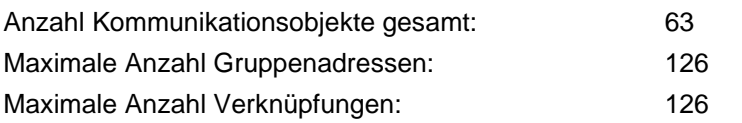

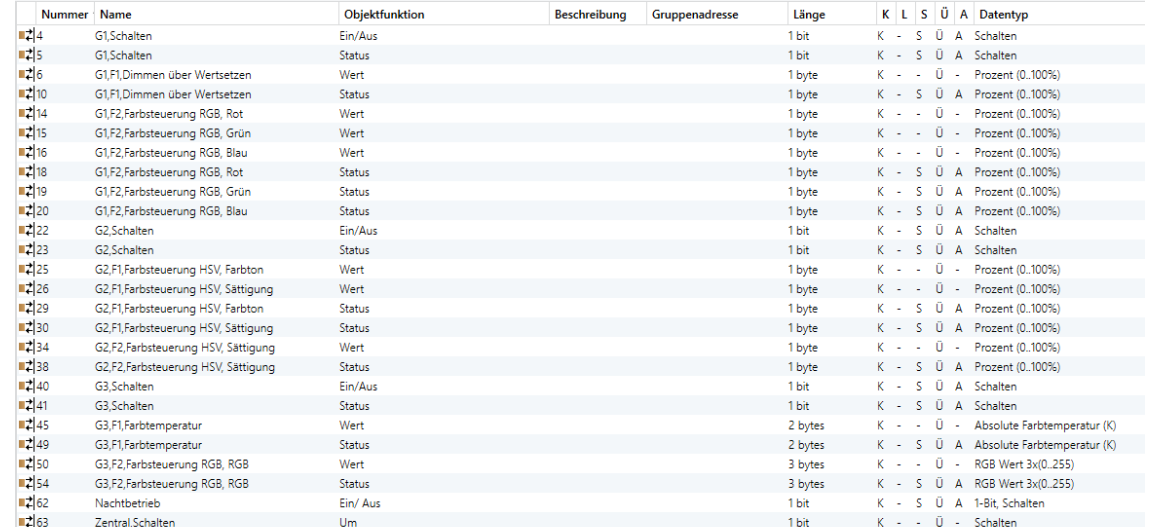

*Abbildung 2: Kommunikationsobjekte Piazza 3G Tune*

#### <span id="page-3-1"></span>**2.1 Kommunikationsobjekte für die Drehtaste**

Folgende Kommunikationsobjekte werden nur bei entsprechender Parametrisierung angezeigt. Es wird nur die Funktion der Kommunikationsobjekte für Modus A der Gruppe 1 erläutert. Die Funktionen der Kommunikationsobjekte im Modus B der Gruppe 1 sowie die Modi A und B der Gruppen 2 und 3 sind analog zu diesen Objektbeschreibungen.

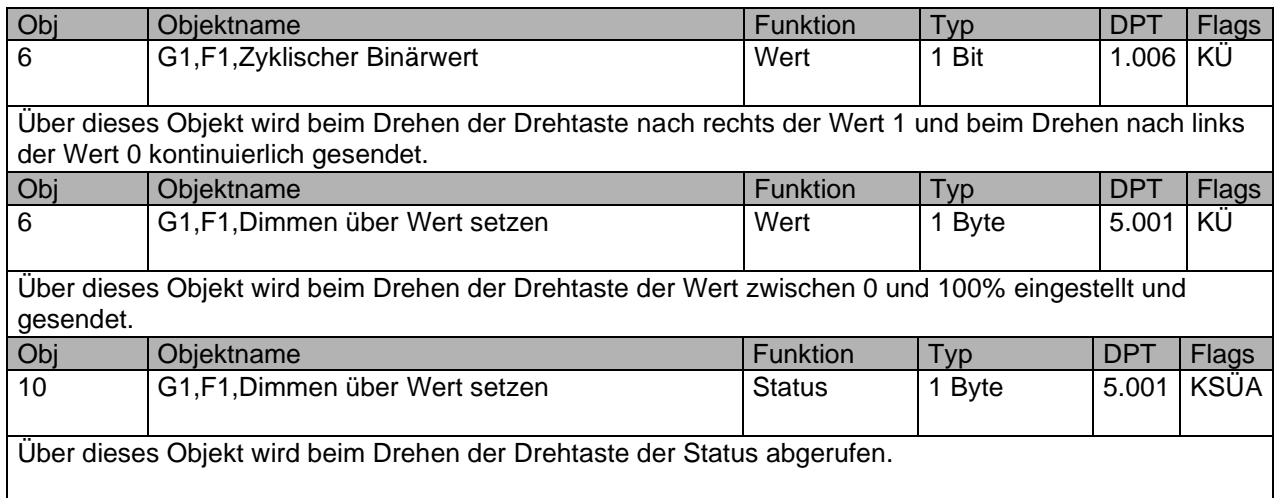

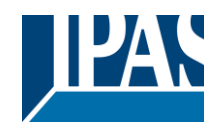

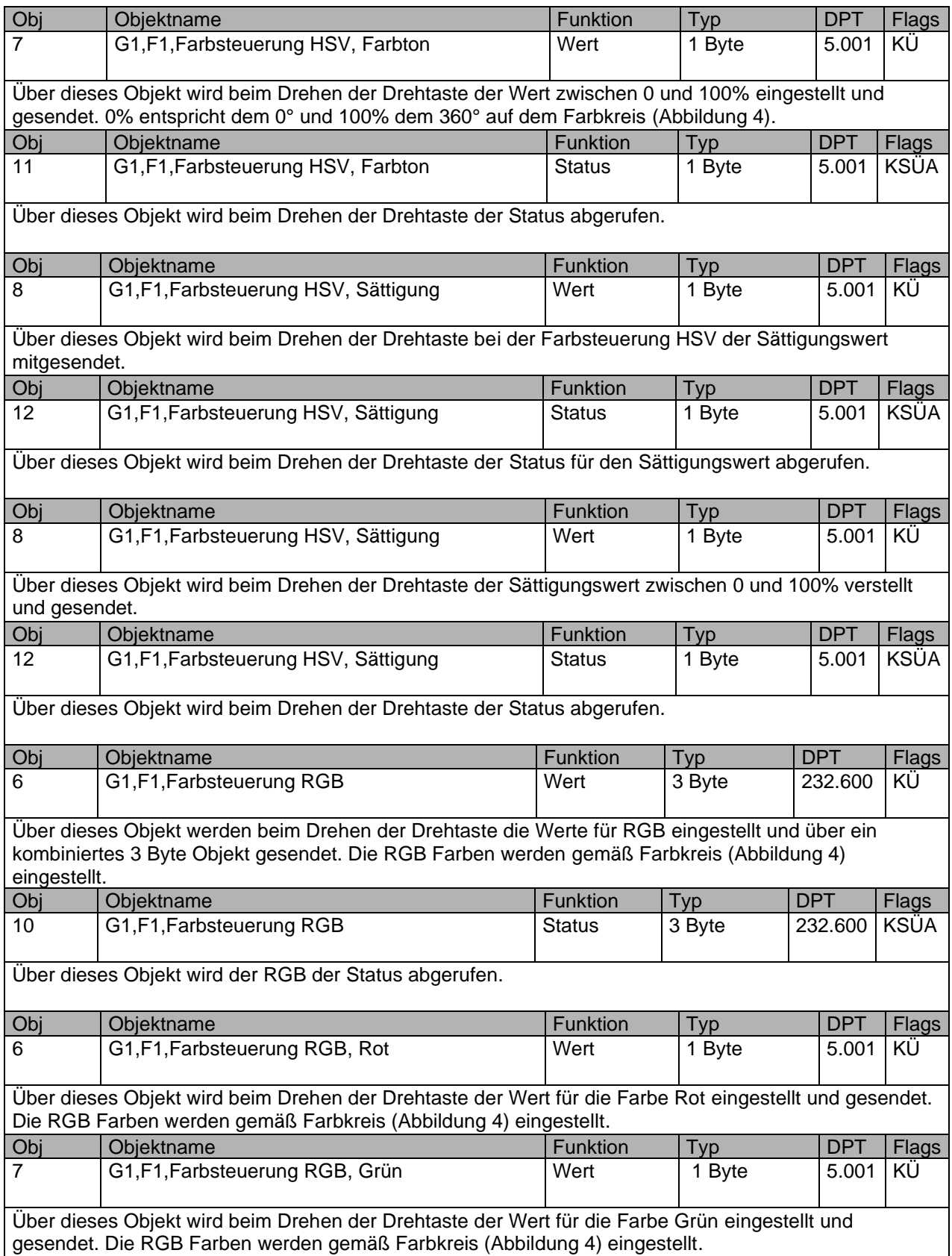

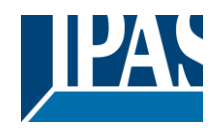

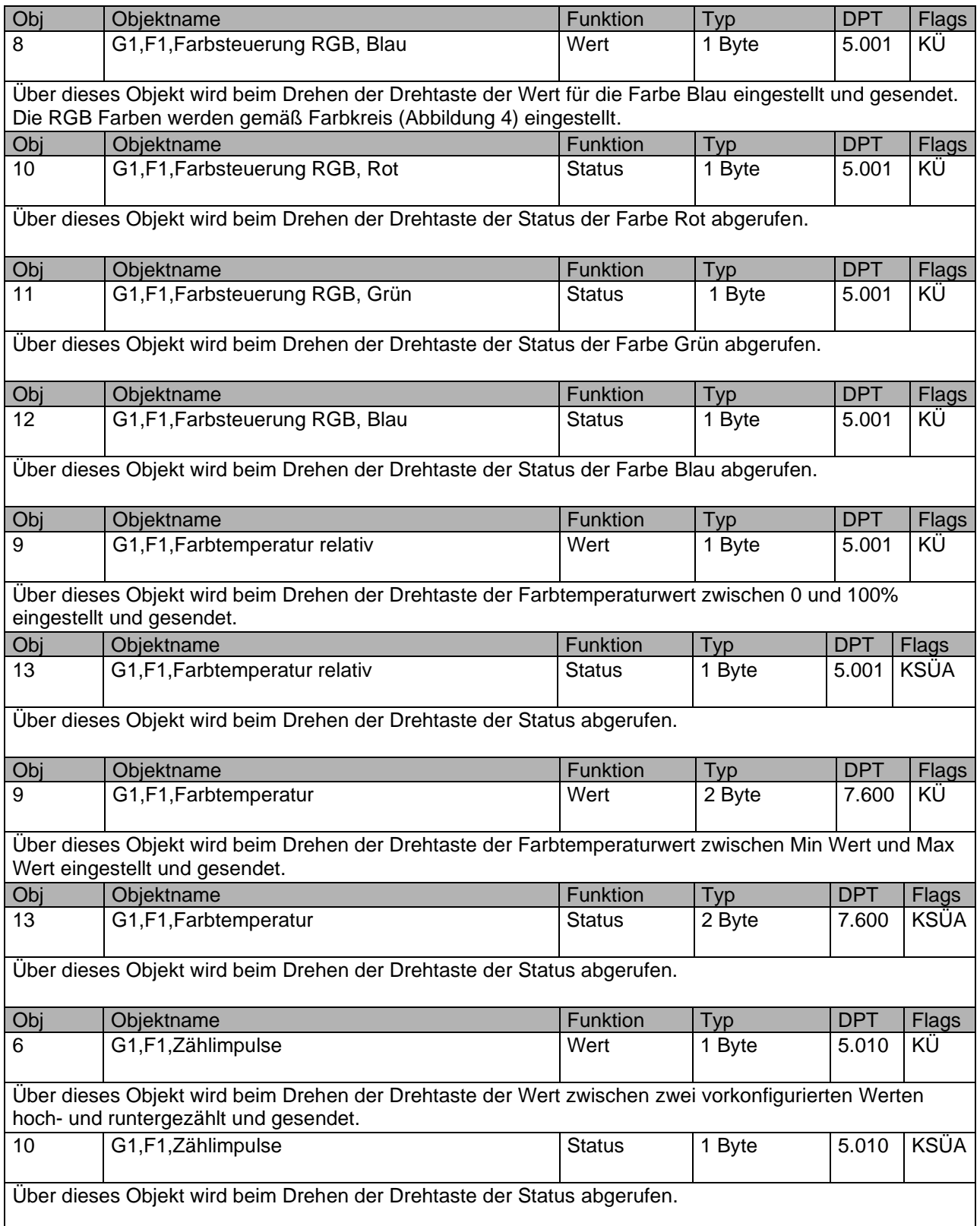

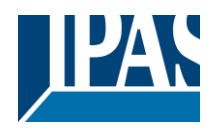

# <span id="page-6-0"></span>**2.2 Kommunikationsobjekte für die Tastenfunktionen**

Folgende Objekte werden nur dann angezeigt, wenn die Anzahl der Gruppen in den allgemeinen Einstellungen abweichend von 3 gewählt und die entsprechenden Parameter konfiguriert wurden. (Siehe Allgemeine Einstellungen: Parameter Anzahl der Gruppen). Die Funktion der Objekte 2 und 3 für die Tasten 2 und 3 ergeben sich analog zu den Objektbeschreibungen.

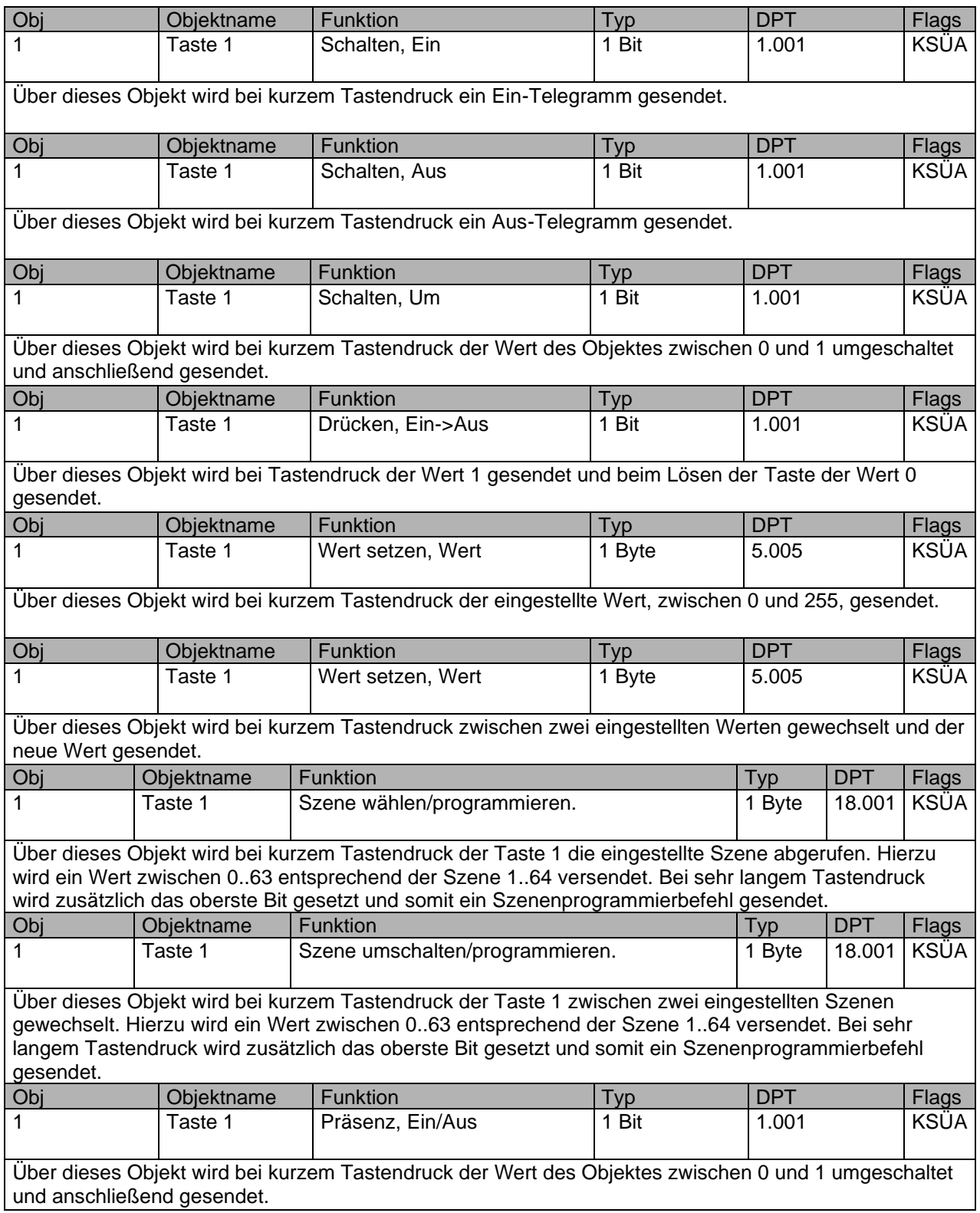

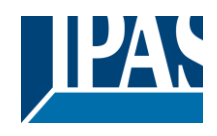

#### <span id="page-7-0"></span>**2.3 Kommunikationsobjekte für die Status-LEDs**

Folgende Kommunikationsobjekte werden nur bei entsprechender Parametrisierung angezeigt. Es werden nur die Funktionen der Kommunikationsobjekte für LED 1 der Taste 1 erläutert. Die Funktionen der Kommunikationsobjekte der LED 2 und 3 von Taste 2 und 3 sind identisch zu dieser Objektbeschreibungen.

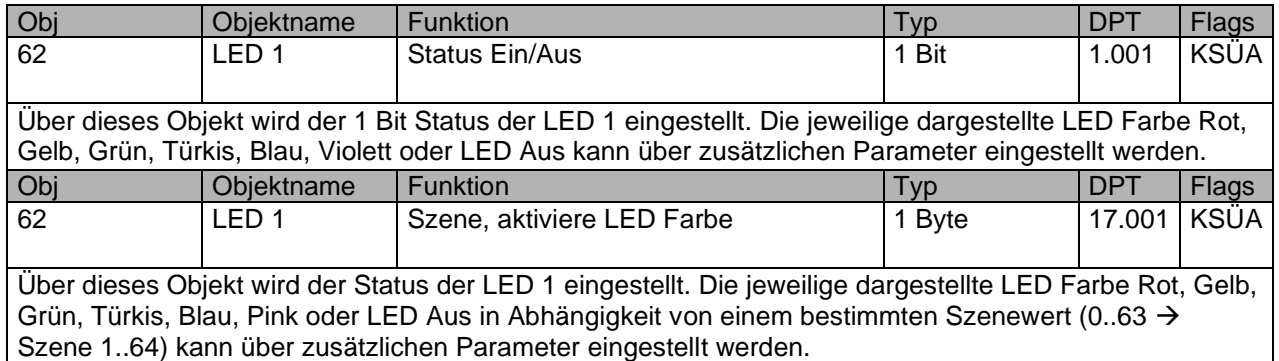

#### <span id="page-7-1"></span>**2.4 Kommunikationsobjekte für die Bedienstation**

Folgende Kommunikationsobjekte werden nur bei entsprechender Parametrisierung angezeigt. Es werden nur die Funktionen der Kommunikationsobjekte für Drehtaste und Drucktaste des Modus 1 erläutert. Die Funktionen der Kommunikationsobjekte der Drehtaste und Drucktaste des Modus 2 sind identisch zu dieser Objektbeschreibungen.

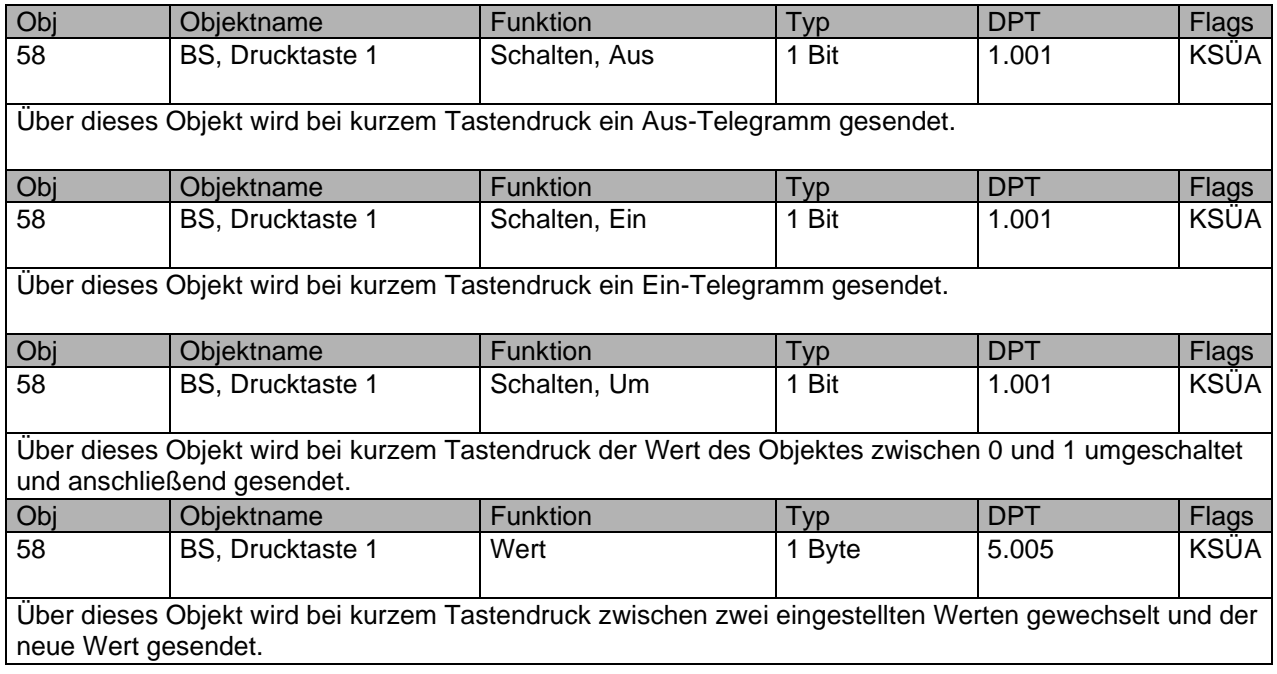

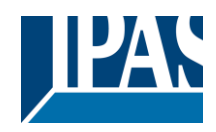

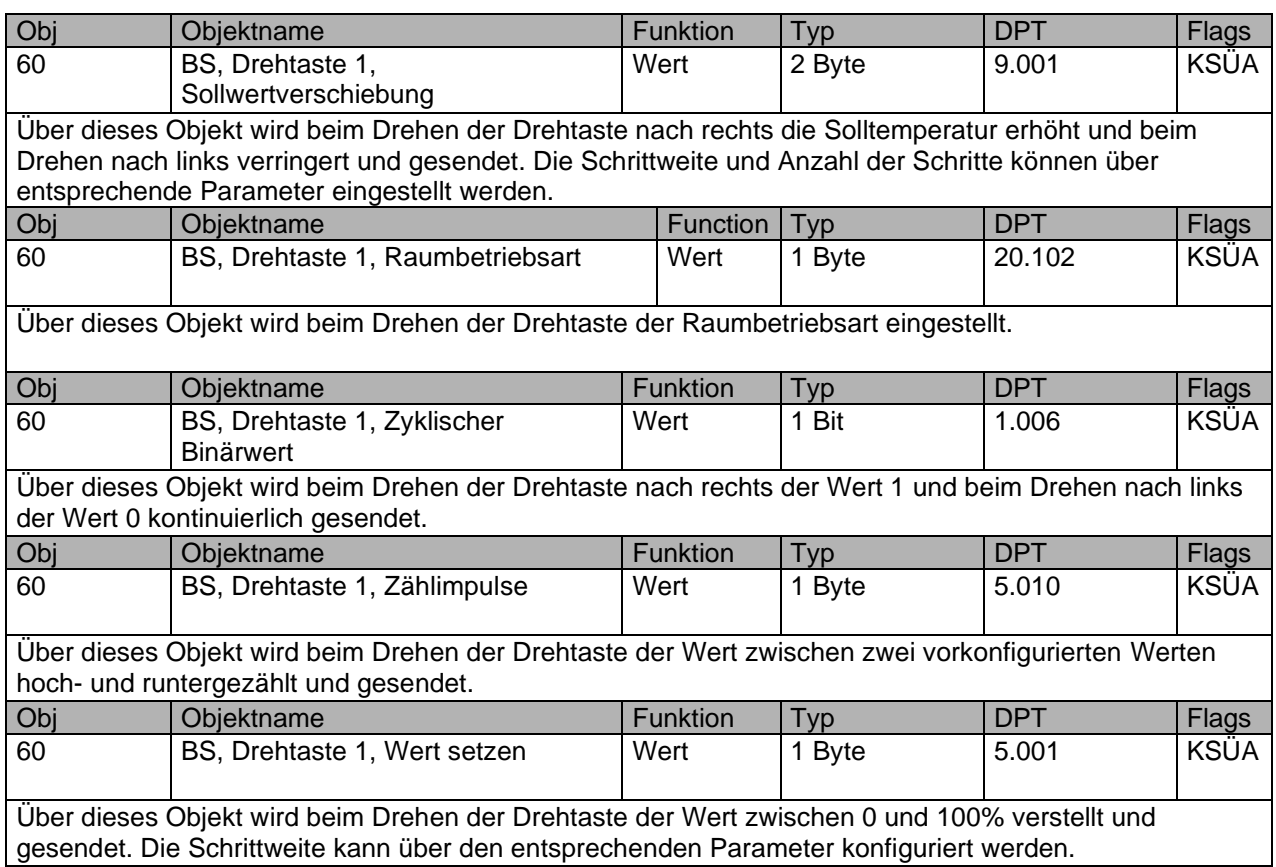

# <span id="page-8-0"></span>**2.5 Allgemeine Kommunikationsobjekte**

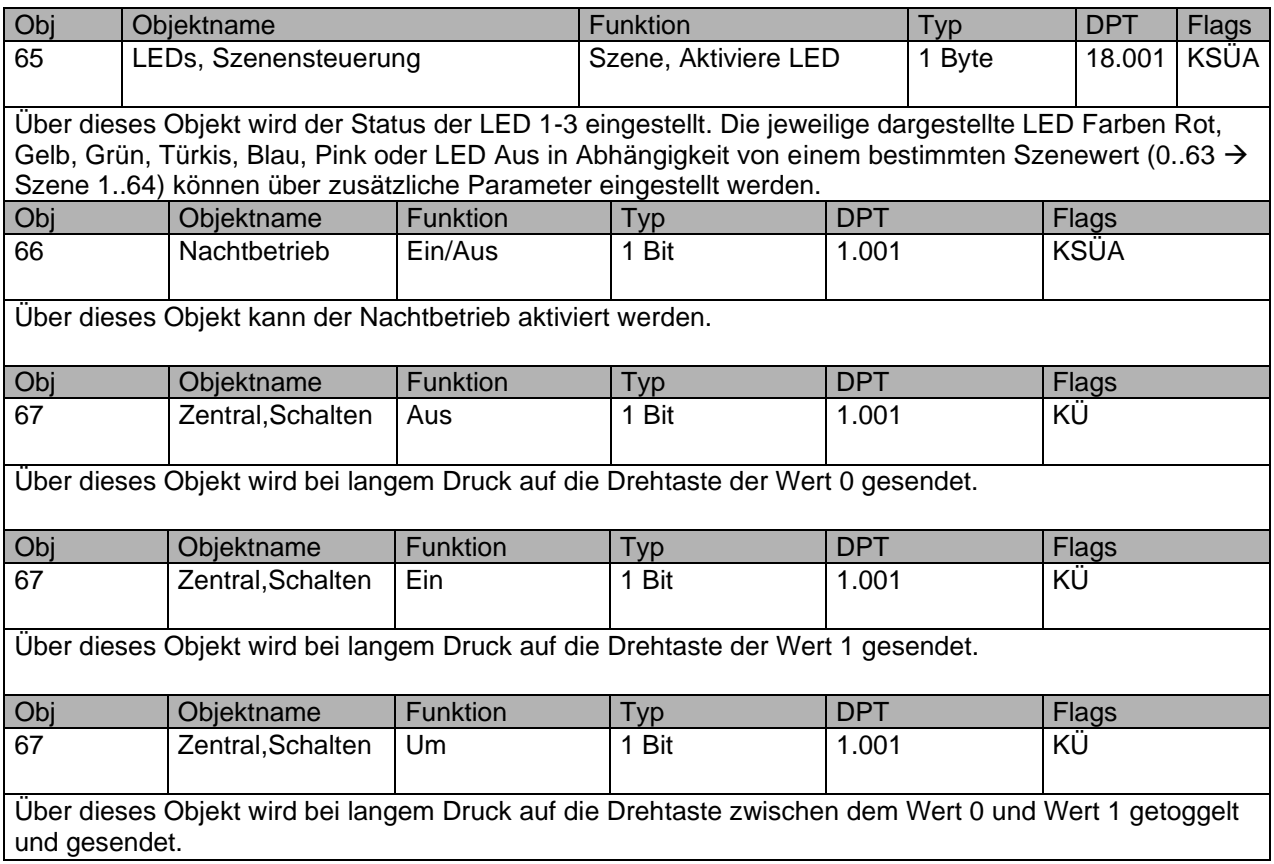

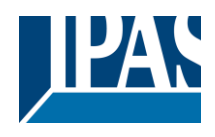

# <span id="page-9-0"></span>**3 Übersicht über die ETS-Parameter**

Die ETS-Parameter des Piazza 3G Tune teilen sich in bis zu 5 Gruppen auf. Je nach Auswahl werden unterschiedlich viele Parameterseiten angezeigt.

| Generelle Einstellungen | Anzahl der Gruppen                      | 2 Gruppen<br>$\vee$                                        |
|-------------------------|-----------------------------------------|------------------------------------------------------------|
| Allgemein               | Tastenentprellung                       | $20 \, \text{ms}$<br>٧                                     |
| LED: Allgemein          | Langer Tastendruck ab                   | $\vee$<br>800 ms                                           |
| Drehtaster: Allgemein   | Langer Tastendruck Szenenprogrammierung | $\check{~}$<br>3 <sub>s</sub><br>2<br>5<br>6               |
| Gruppe 1,               |                                         |                                                            |
| Funktion: Drehtaste     |                                         | Legend/e:<br>a.<br>н<br>1. PB 1/Taste 1                    |
| <b>Funktion: LED</b>    |                                         | 2. LED 1<br>3. PB 2/Taste 2<br>4. LED 2<br>5. PB 3/Taste 3 |
| Gruppe 2,               |                                         | <b>3. LED 3</b><br>7. LED 4<br><b>B. LED 5</b>             |
| Funktion: Drehtaste     |                                         | $9.$ LED $6$<br>10. EB/Drehtaste                           |
| <b>Funktion: LED</b>    |                                         |                                                            |
| Taste 3,                |                                         | 10<br>8<br>9                                               |
| <b>Funktion: Taste</b>  |                                         |                                                            |
| Funktion: LED           |                                         |                                                            |
|                         |                                         |                                                            |

*Abbildung 3: ETS Parameter von Piazza 3G Tune*

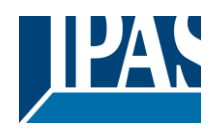

#### <span id="page-10-0"></span>**3.1 Generelle Einstellungen**

Auf dieser Parameterseite werden die allgemeinen Einstellungen für den Taster vorgenommen. Fett markierte Werte sind Standardwerte.

#### <span id="page-10-1"></span>**3.1.1 Allgemein**

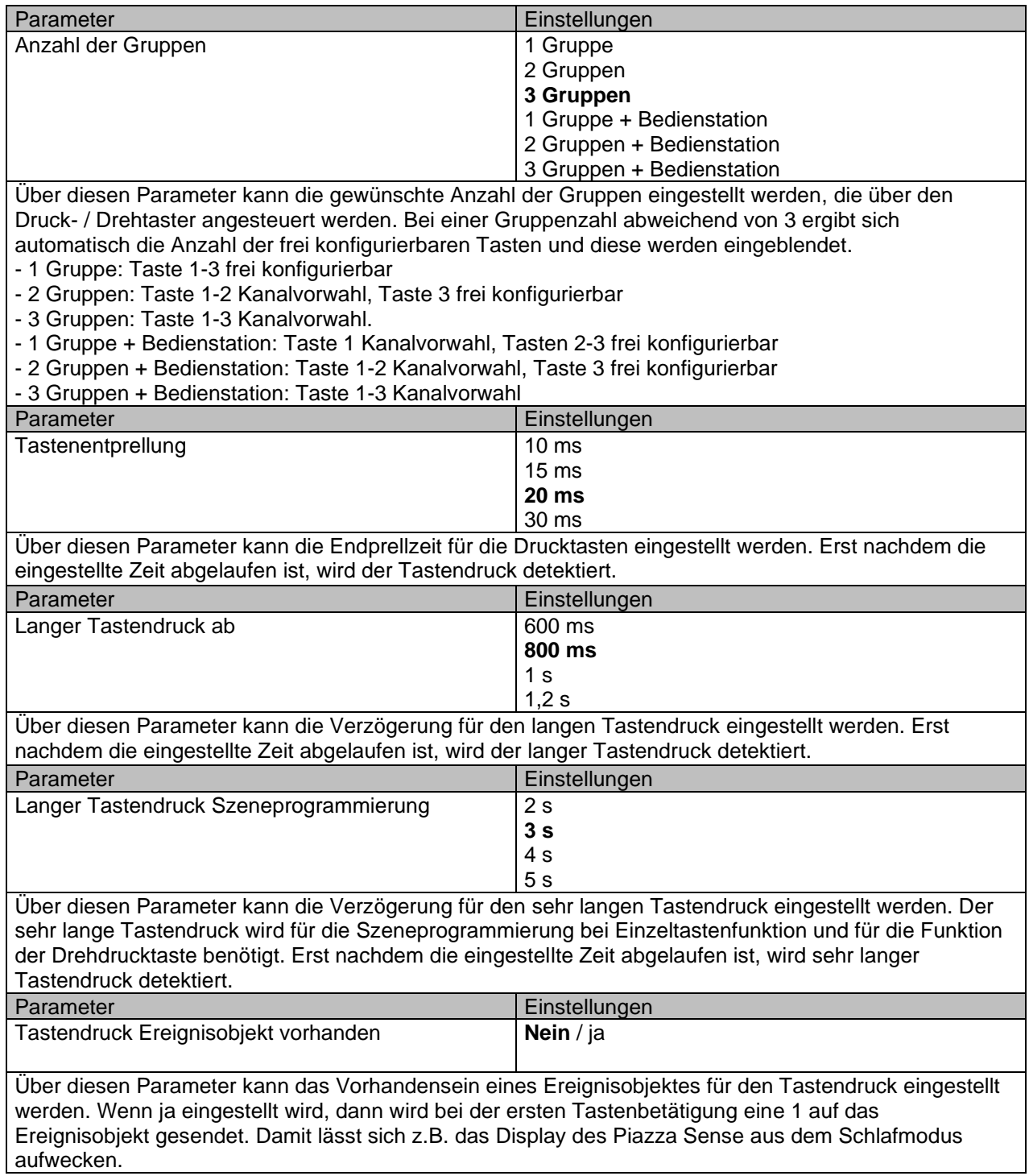

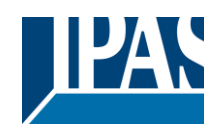

# <span id="page-11-0"></span>**3.1.2 LED: Allgemein**

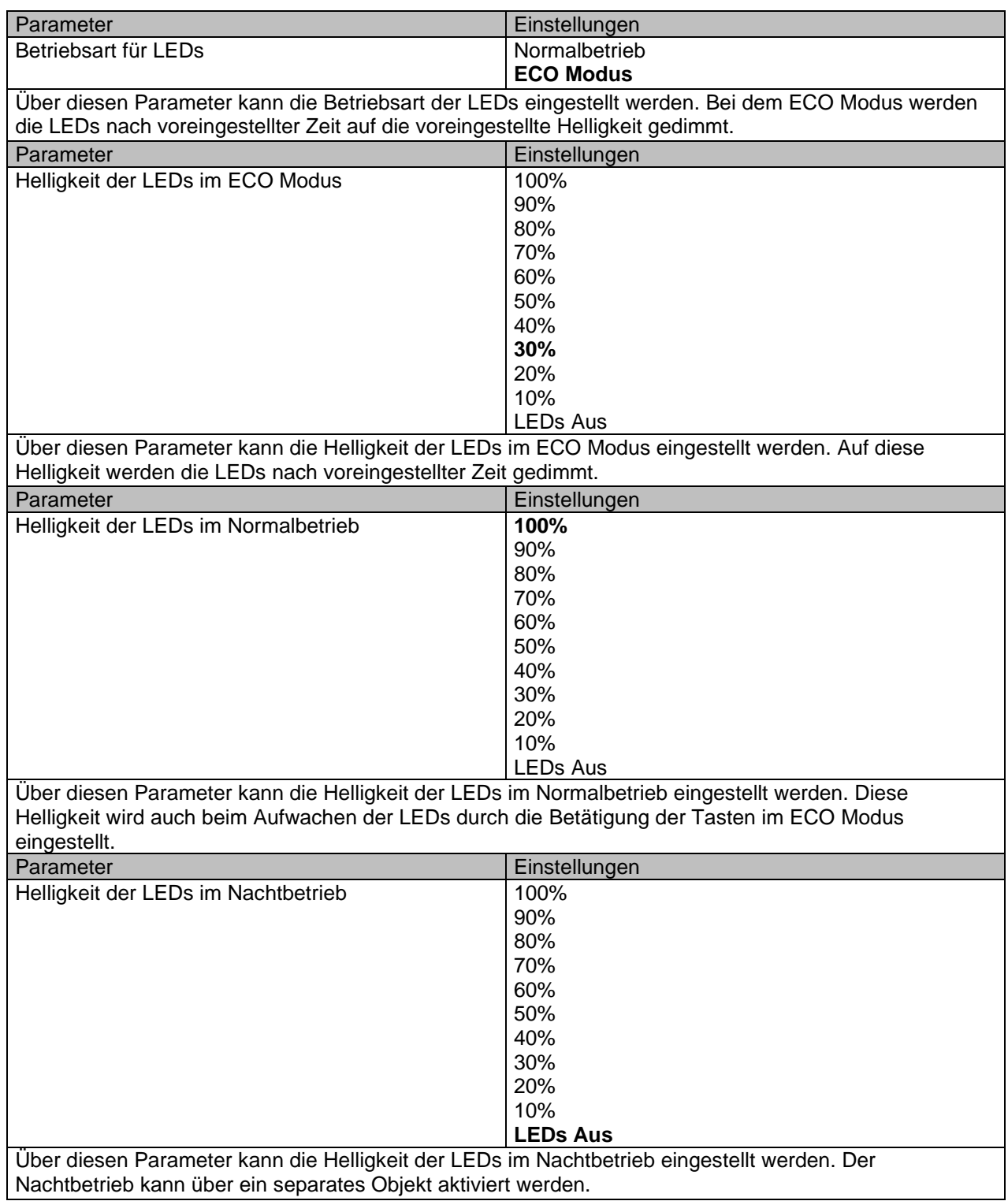

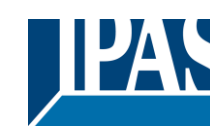

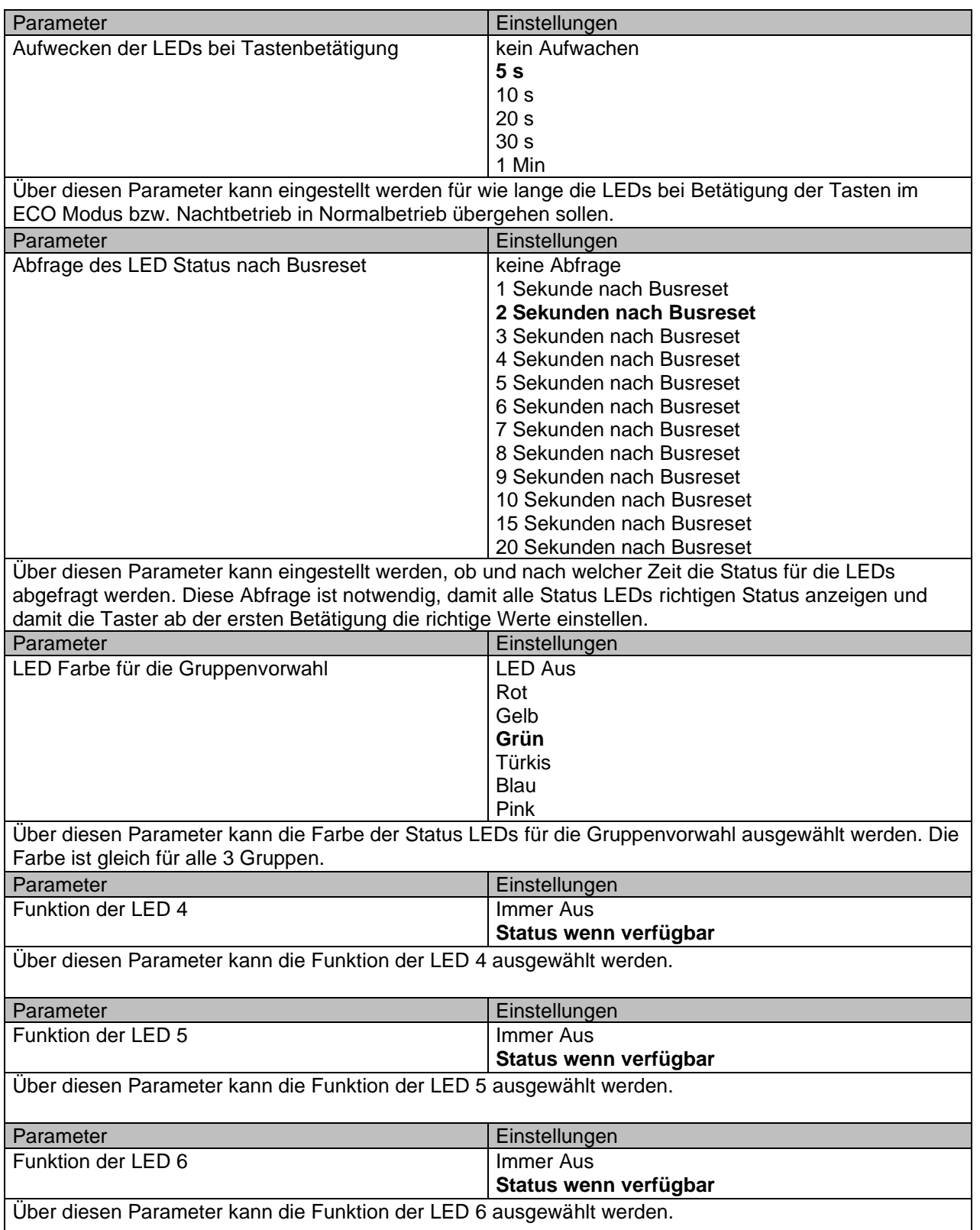

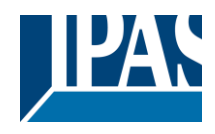

#### <span id="page-13-0"></span>**3.1.3 Drehtaster: Allgemein**

Auf dieser Parameterseite werden allgemeine Einstellungen für die Funktion des Drehtasters vorgenommen. Dabei gilt: eine Umdrehung entspricht 24 Schritten. Fett markierte Werte sind Standardwerte.

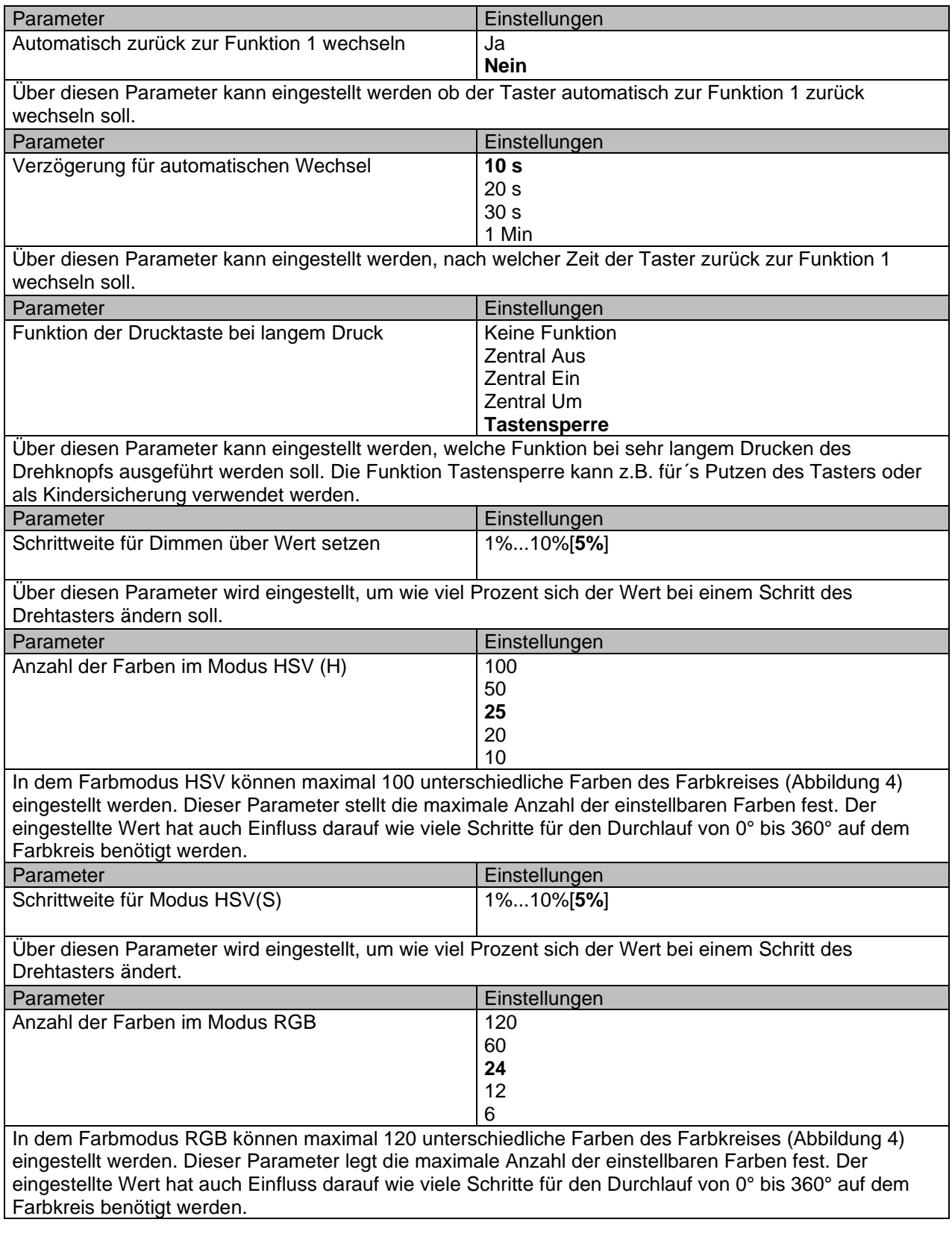

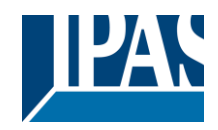

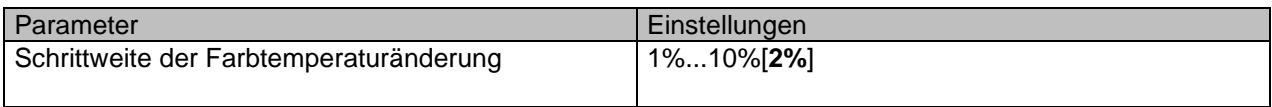

Der absolute Bereich der Farbtemperatur ändert sich relativ um den selektierten Wert pro Schritt. (Ändert sich die Farbtemperatur beispielweise um 2% / Schritt, entspricht die Temperaturänderung 60K, wenn der absolute Farbtemperaturbereich zwischen 3000K und 6000K liegt).

# <span id="page-14-0"></span>**3.1.4 Korrektur der RGB Farben**

Mischt man zwei der Primärfarben im gleichen Verhältnis, entstehen drei weitere Sekundärfarben Gelb, Türkis und Pink. Dieser Mischvorgang kann beliebig fortgeführt werden, wodurch weitere Farbtöne des Farbkreises erzeugt werden (siehe Abbildung 4). Um Sekundärfarben sowie allen anderen Farben sauber zu erzeugen, sollte die Intensität der Primärfarben aufeinander abgestimmt sein. In der Praxis ist die Abstimmung der Primärfarben oft aus technologischen Gründen nicht gegeben. Im Zeitalter der LED Technologie werden immer häufiger LED RGB-Leuchten eingesetzt. Typisch für RGB LEDs ist die unterschiedliche Stromaufnahme der verschiedenfarbigen LEDs. Die Konsequenz sind unterschiedliche Intensitäten der RGB LEDs (Abbildung 5).Die Folge sind eingestellte Farben, die nicht eindeutig mit den Farben des Farbkreises übereinstimmen.

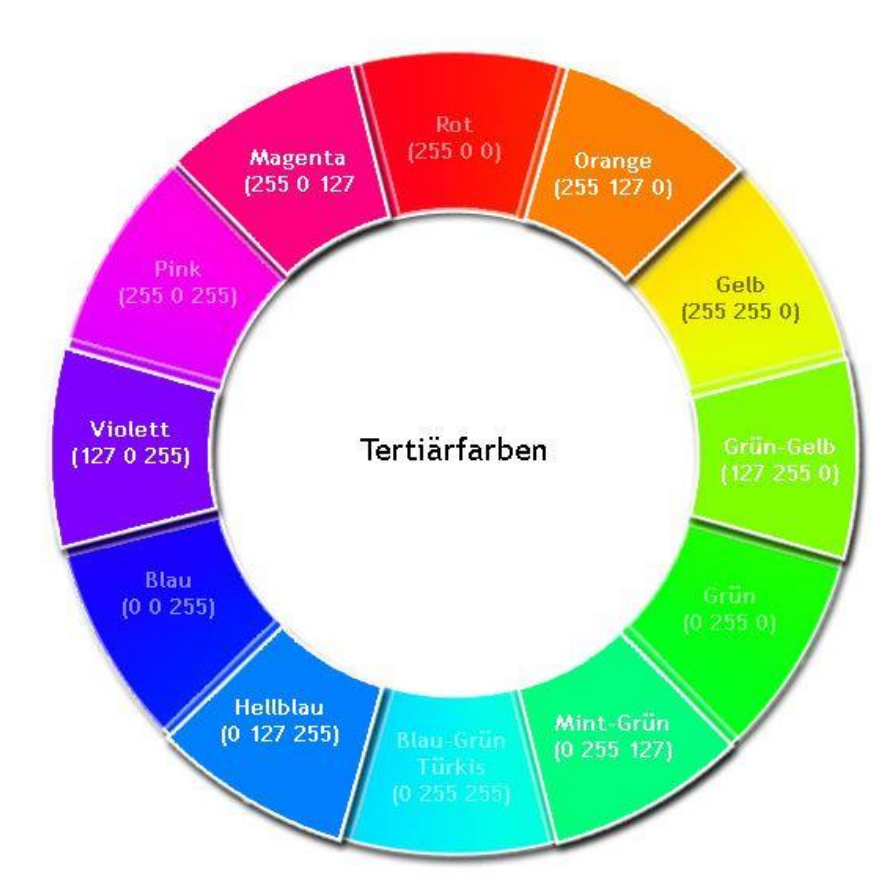

*Abbildung 4: Farbkreis Bildquelle: https://bilder-plus.de/farbkreis-rgb.php*

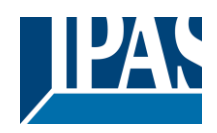

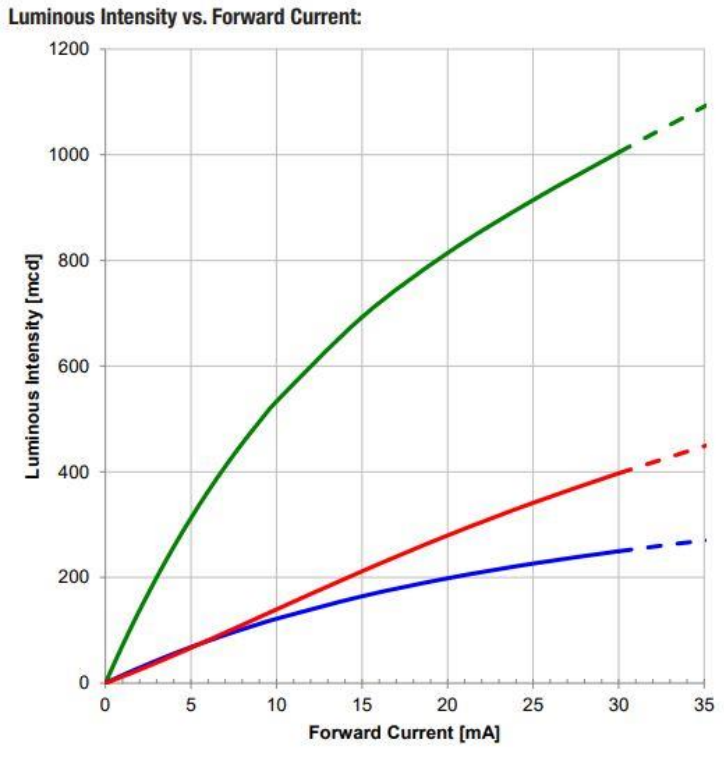

*Abbildung 5: Bildquelle:<https://katalog.we-online.de/led/datasheet/150141M173100.pdf>*

Eine andere Ursache für Abweichungen vom Farbkreis sind mögliche unterschiedliche Wahrnehmungen der Betrachter. Die Farbmischung in einer RGB Leuchte basiert auf der sogenannten additiven Farbmischung der drei Grundfarben Rot, Grün und Blau. Die additive Farbmischung findet im Auge und im Gehirn des Menschen statt. Naturbedingt nimmt der Mensch unterschiedliche Farbtöne unterschiedlich war. Bei gleicher Intensität scheint oftmals beim Betrachter Grün heller zu leuchten als Rot. Mit Hilfe der folgenden drei Parameter kann das Ergebnis der additiven Farbmischung an die Farben des Farbkreises angepasst werden.

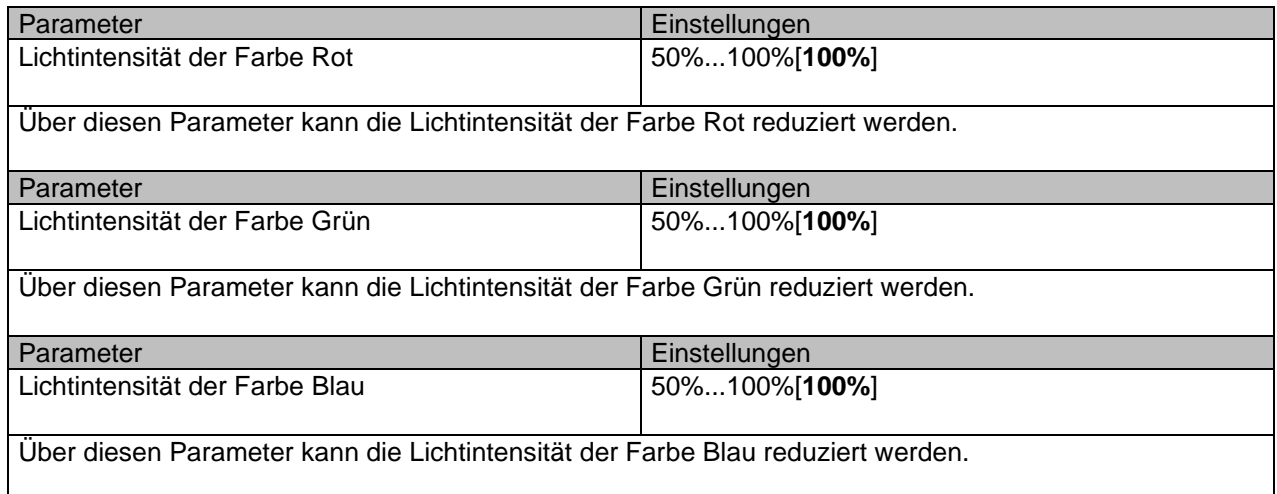

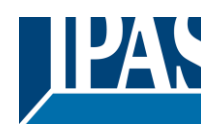

# <span id="page-16-0"></span>**3.2 Gruppe 1**

Die Parametergruppe Gruppe 1 beinhaltet die Parameterseiten für die Konfiguration der Drehtastenfunktionen der Gruppe 1. Die Parametergruppen der Gruppe 2 und Gruppe 3 sind mit dieser Parametergruppe identisch und können nach demselben Prinzip konfiguriert werden.

#### <span id="page-16-1"></span>**3.2.1 Funktion: Drehtaste**

Auf dieser Parameterseite können die Funktionen der Drehtaste für die Gruppe 1 vorgenommen werden. Fett markierte Werte sind Standardwerte.

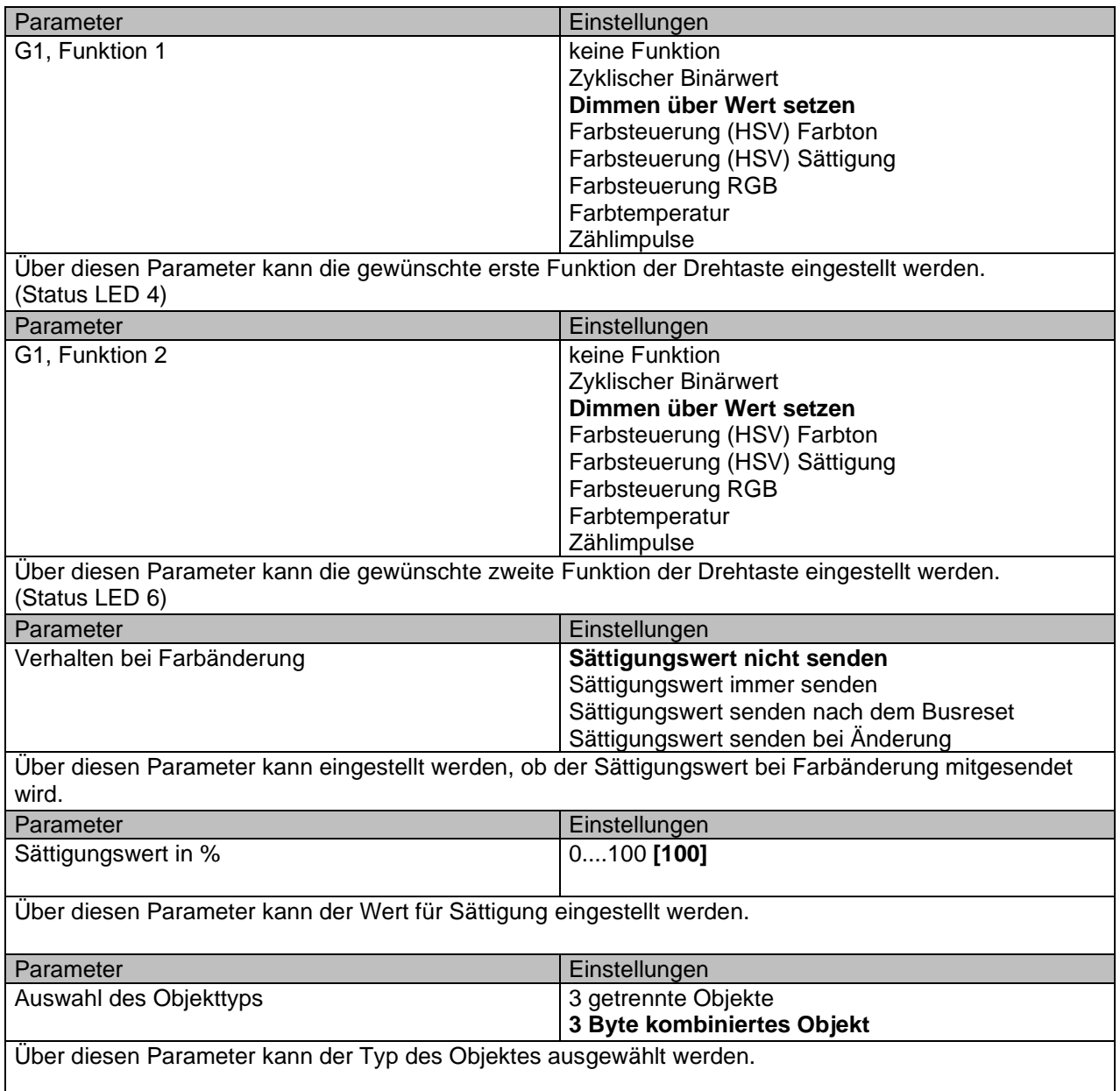

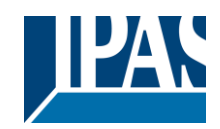

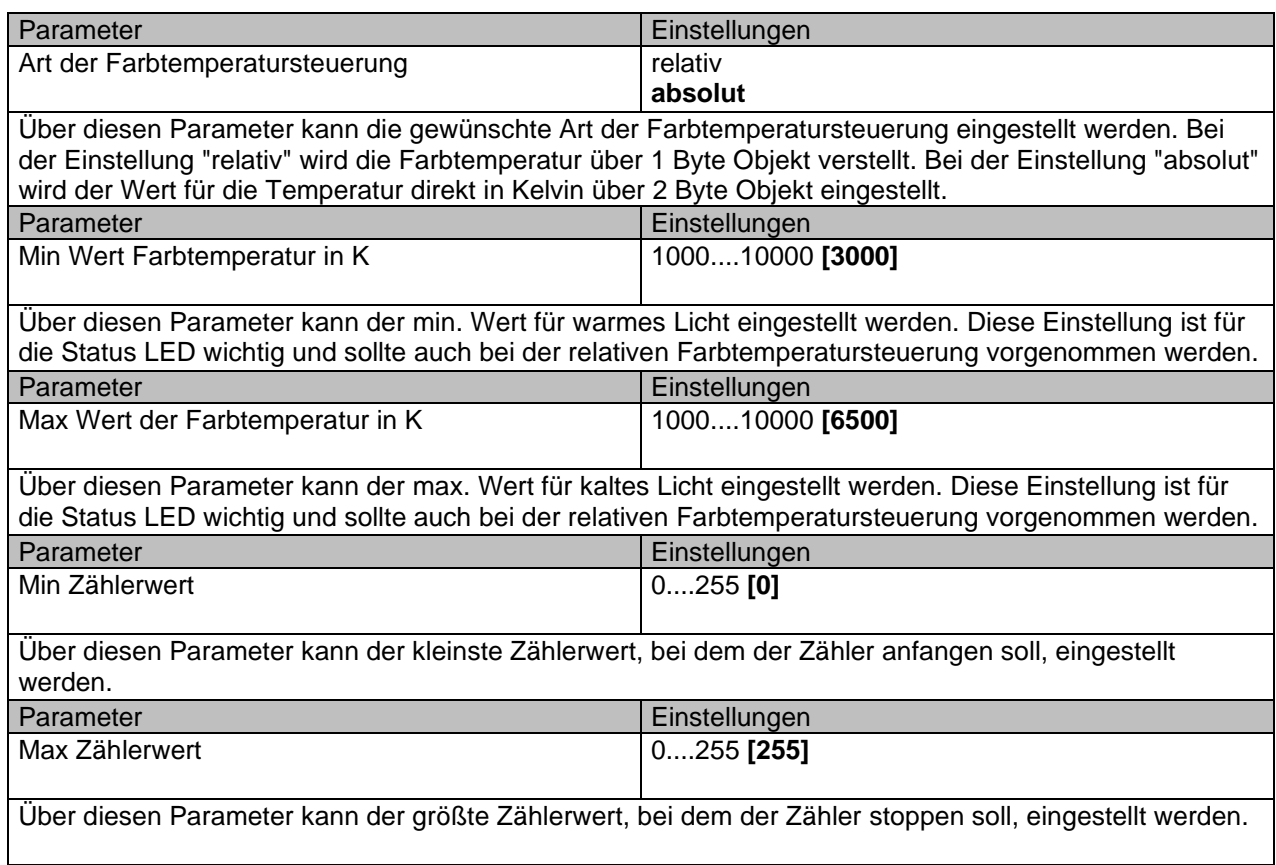

## <span id="page-17-0"></span>**3.2.2 Funktion: LEDs**

Auf dieser Parameterseite können die Einstellungen für Status LEDs der Gruppe 1 vorgenommen werden. Fett markierte Werte sind Standardwerte.

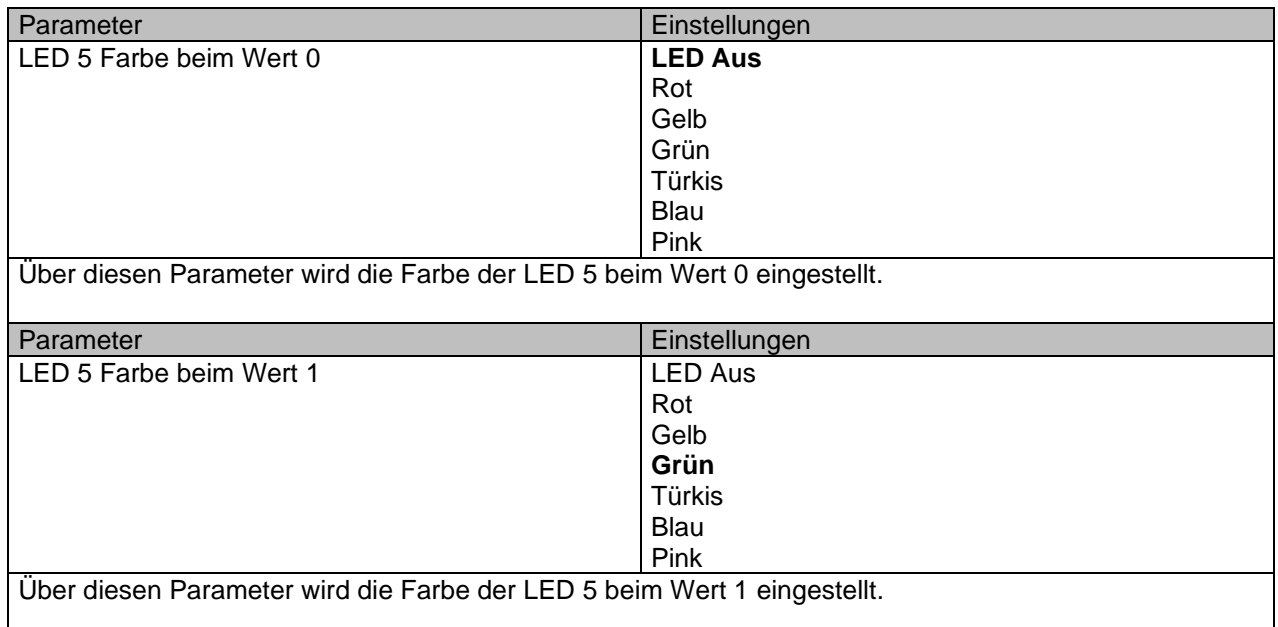

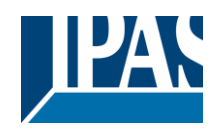

# <span id="page-18-0"></span>**3.3 Taste 1**

Die Parametergruppe Taste 1 beinhaltet die Parameterseiten für die Konfiguration der Einzeltastenfunktionen. Die Parametergruppen der Taste 2 und Taste 3 sind mit dieser Parametergruppe identisch und können nach demselben Prinzip konfiguriert werden.

#### <span id="page-18-1"></span>**3.3.1 Funktion: Taste**

Auf dieser Parameterseite können die Funktionen der Taste 1 vorgenommen werden. Fett markierte Werte sind Standardwerte.

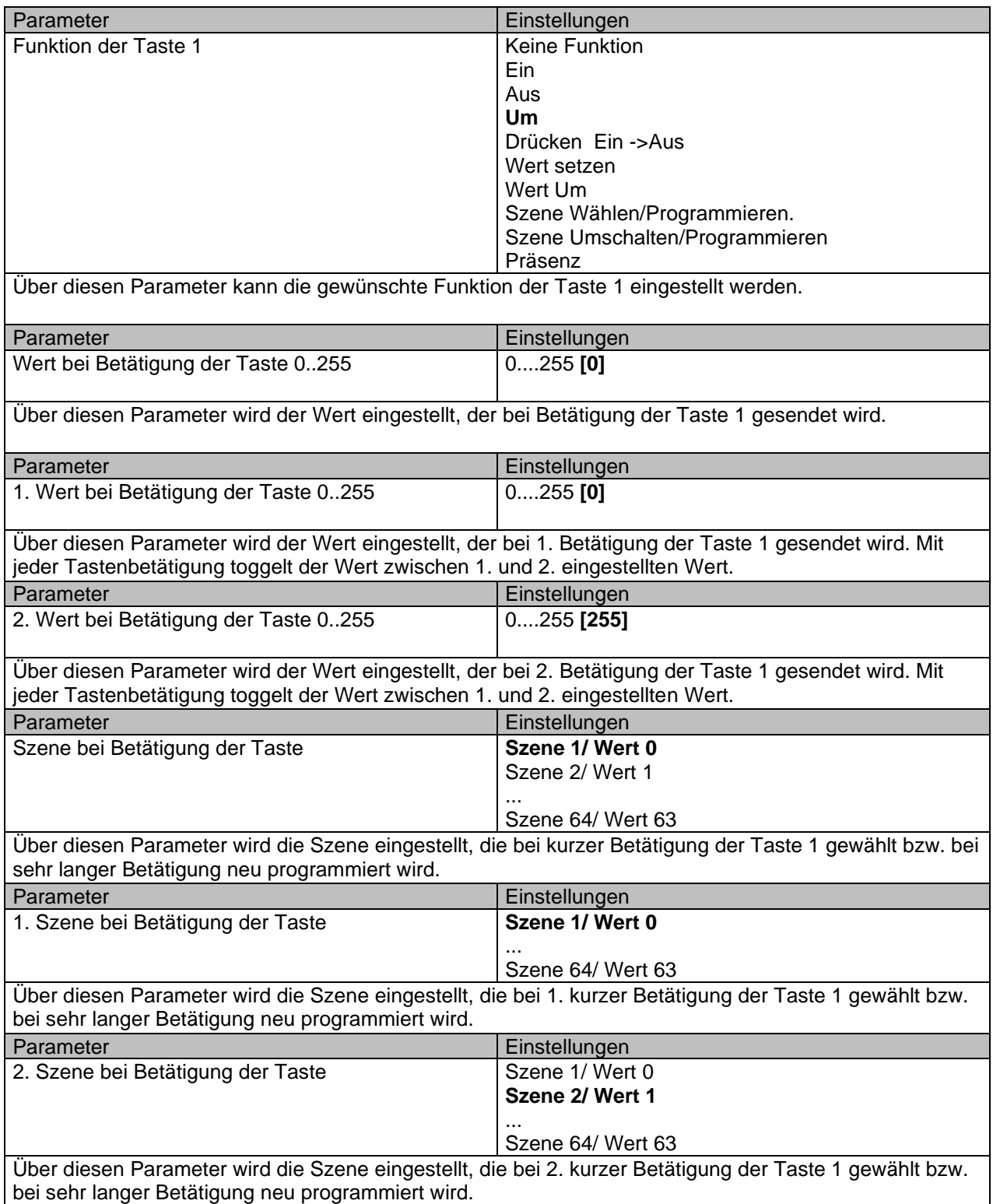

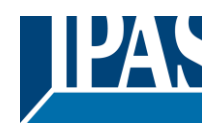

### <span id="page-19-0"></span>**3.3.2 Funktion: LED**

Auf dieser Parameterseite können die Funktionen der Status LED 1 der Taste 1 vorgenommen werden. Fett markierte Werte sind Standardwerte.

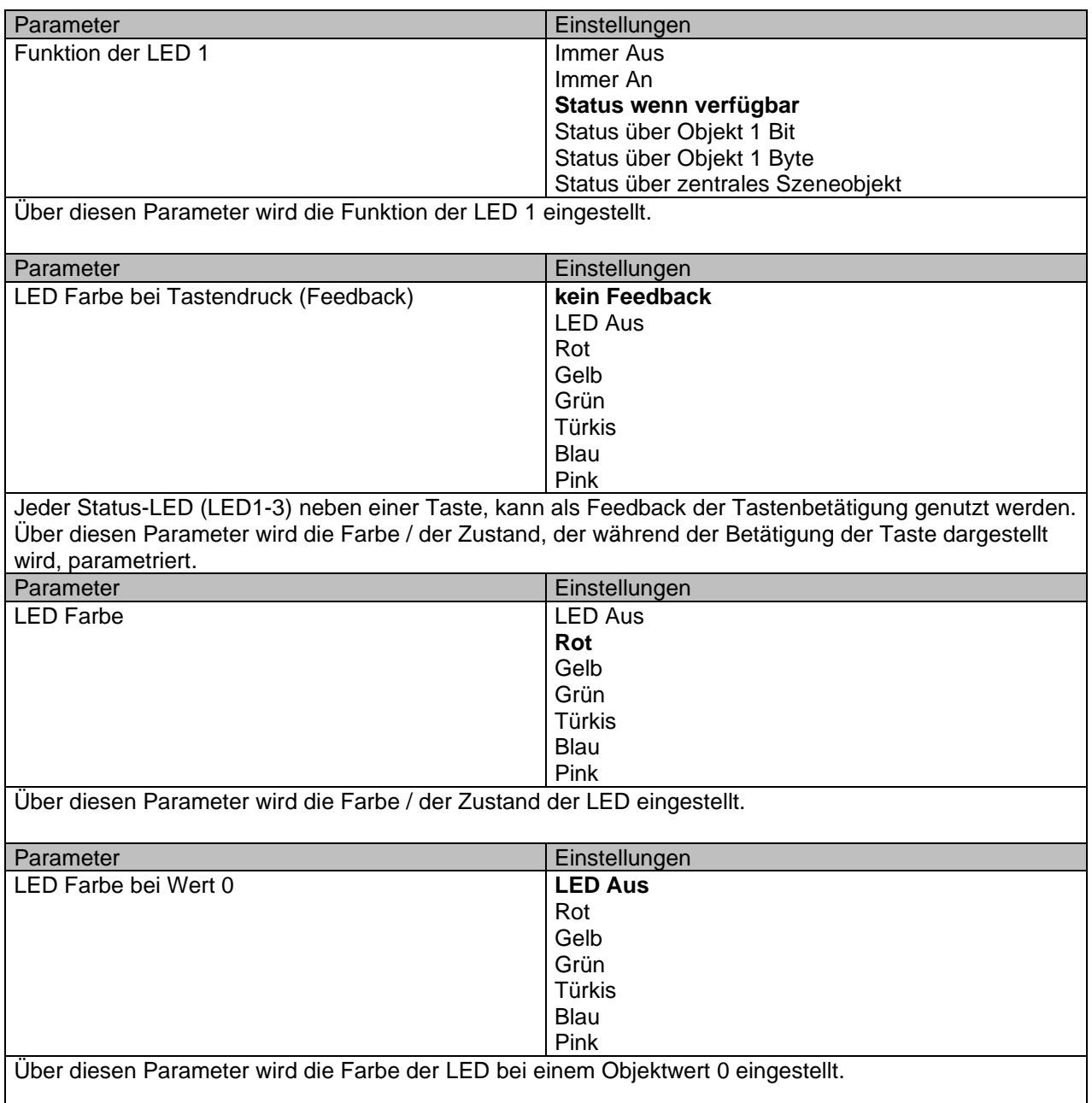

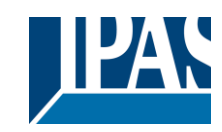

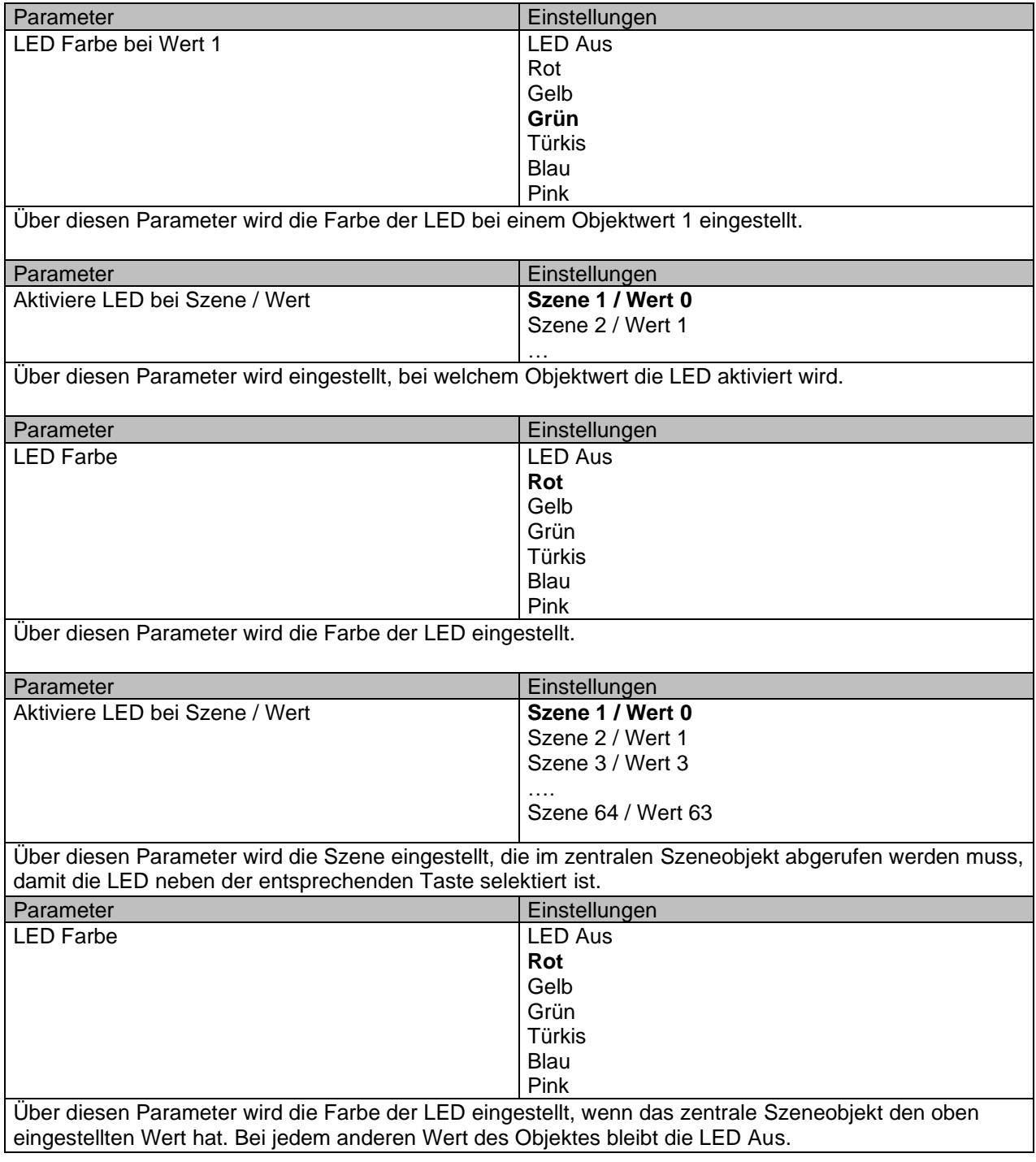

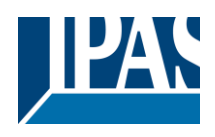

#### <span id="page-21-0"></span>**3.5 Bedienstation**

Die Parametergruppe Bedienstation beinhaltet die Parameterseiten für die Konfiguration der Dreh- und Drucktaste für die Bedienung des Raum-Klima-Reglers.

### <span id="page-21-1"></span>**3.5.1 Funktion: Drehtaste**

Auf dieser Parameterseite können die Funktionen der Dreh- und Drucktaste ausgewählt werden. Fett markierte Werte sind Standardwerte.

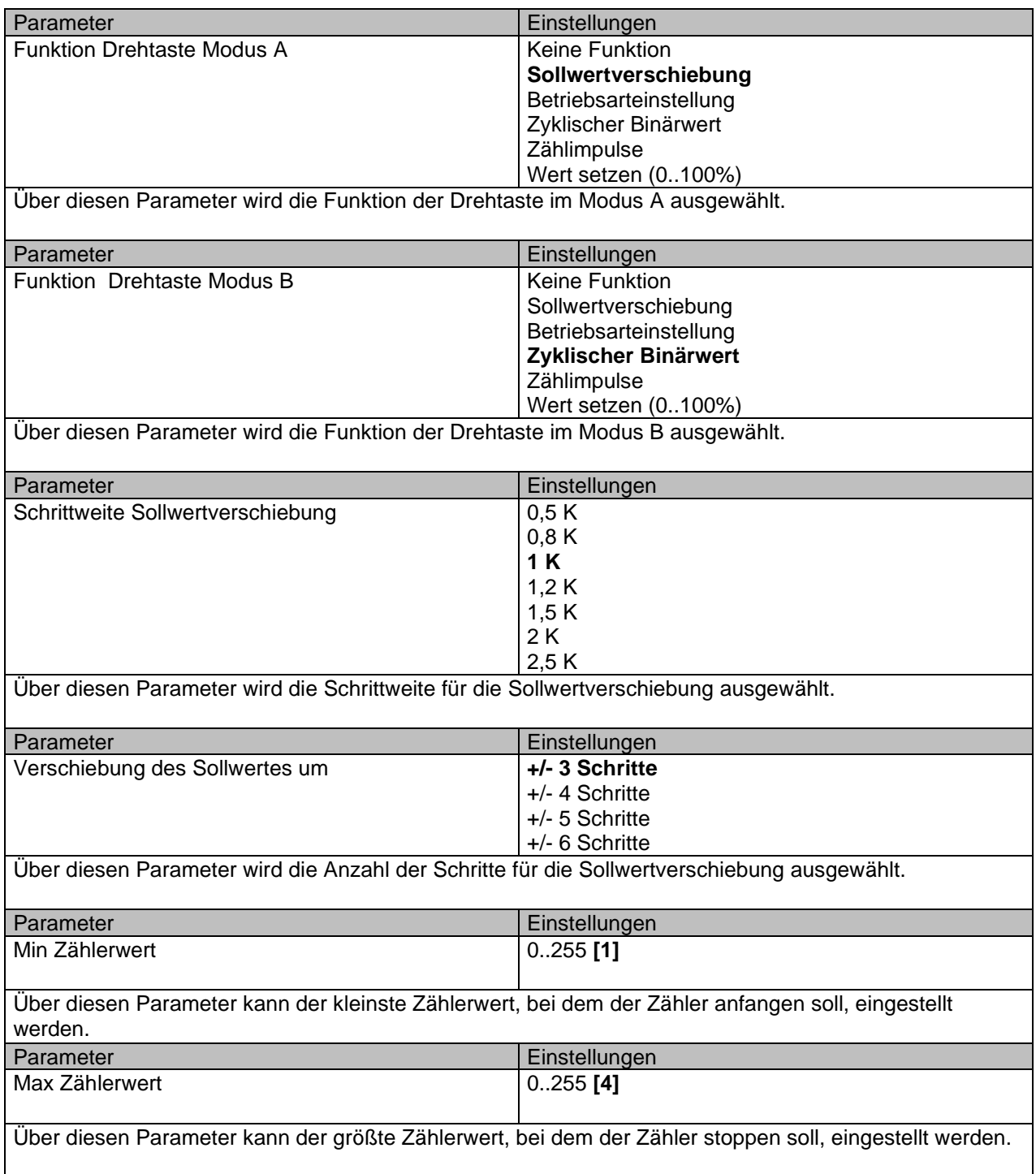

Stand (31.01.2021)

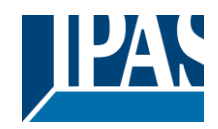

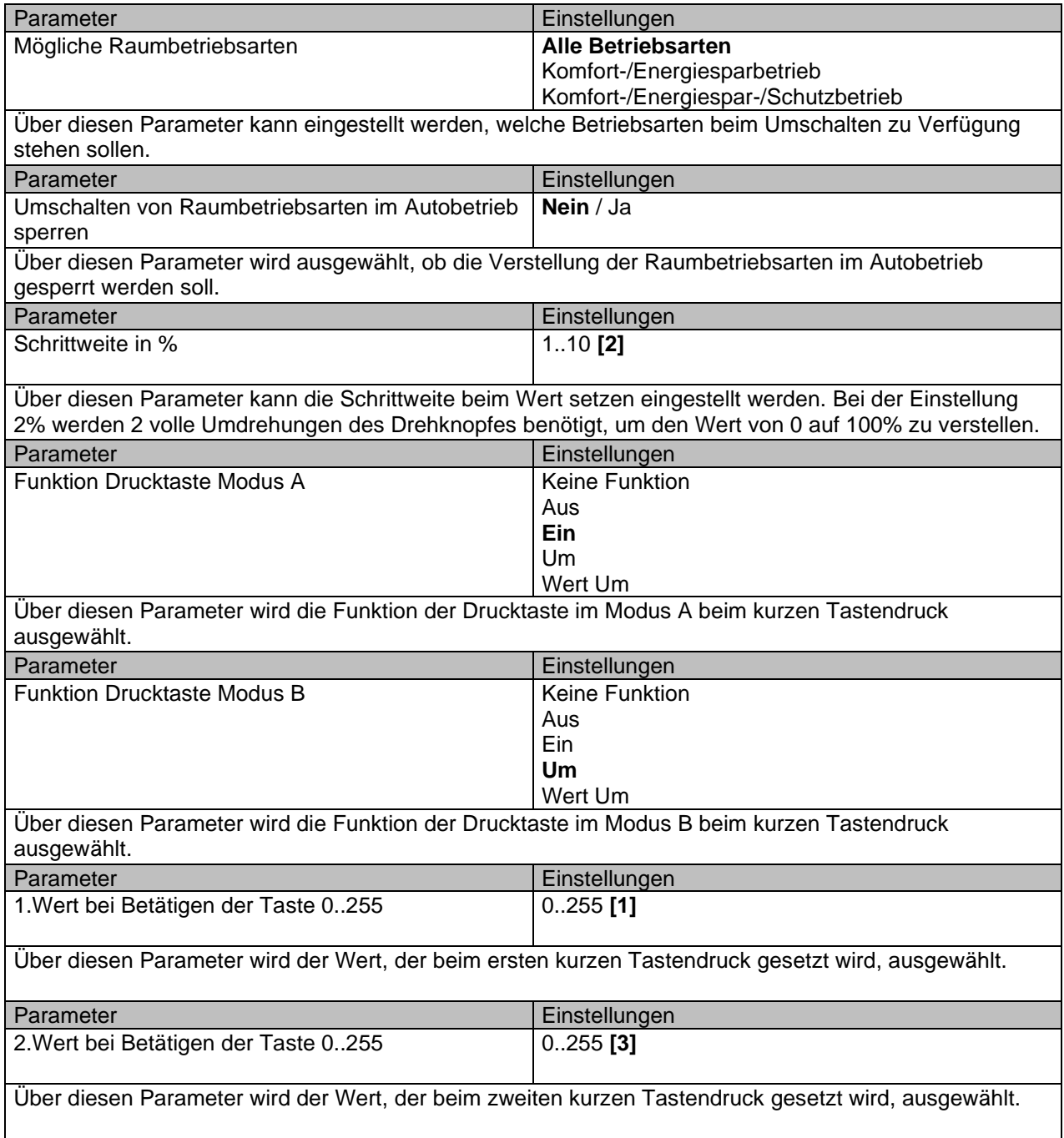

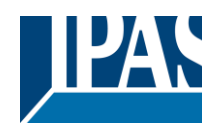

## <span id="page-23-0"></span>**3.5.2 Funktion: LED**

Auf dieser Parameterseite können die Einstellungen für die LED 5 vorgenommen werden. Die LED 5 kann als Statusanzeige für die Funktionen der kurzen Tastendrucke der Drehdrucktaste verwendet werden.

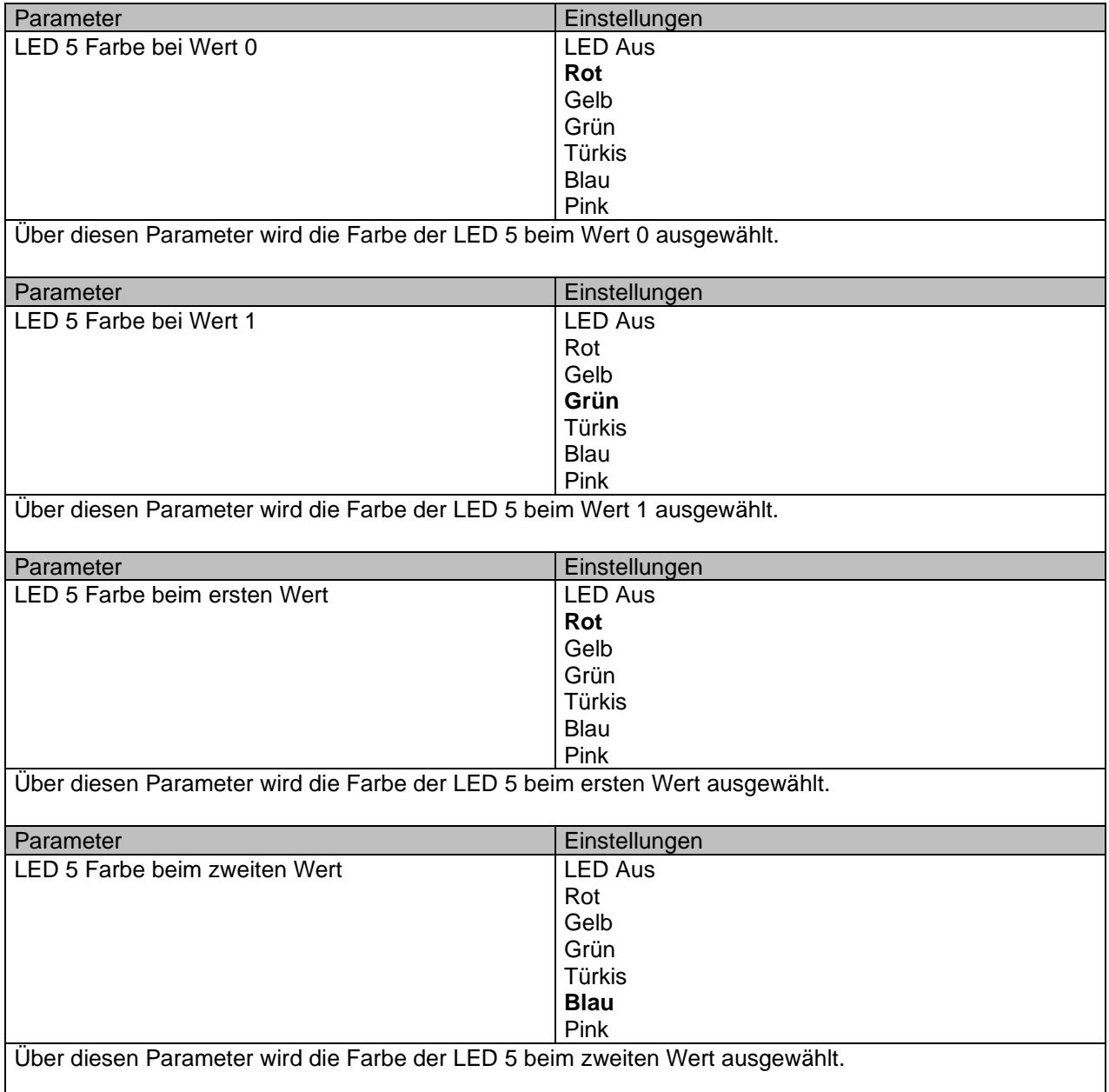